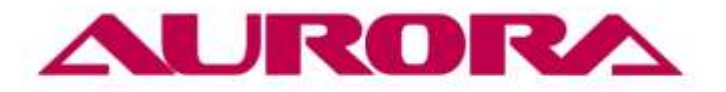

www.aurora.ru

# **ИНСТРУКЦИЯ ПО ЭКСПЛУАТАЦИИ**

**QD-9880**

EAC

## **Инструкция по эксплуатации**

Инструкция по эксплуатации компьютеризованной машины для обрезки ленты QD-9000

#### **Технические характеристики машины:**

- 1. Скорость реза максимальная 90 резов/мин
- 2. Ширина обрезки материала до 95 мм
- 3. Диапазон длины обрезки 20 99999 мм

4. Частота работы ножа может быть отрегулирована в соответствии с толщиной материала

5. Номинальная мощность 500 Вт, напряжение питания 200 – 240 В- 50 Гц

6. точность реза ±0.5mm

#### **Ообенности:**

1) Машина остановится автоматически после окончания резки или подачи ленты;

2) Машина имеет функцию памяти;

3) Нож может выполнять обрезку 9 раз в одном и том же положении;

4) После выключения выключателя нагревателя машина переходит в состояния холодной резки.

Обратите внимание:

1 Розетка электропитания должна быть заземлена

2 Вовремя работы рядом с машиной не должно находиться никаких посторонних предметов. Держите руки в стороне от машины.

3 Машина должна быть размещена в хорошо проветриваемом помещении. Воздух не должен содержать пыли.

4 Смазывайте машину перед каждым использованием.

#### **Внимание:**

5 По окончании работы, своевременно удаляйте отходы, чтобы избежать их скопления, которое может привести к поломке.

6. Напряжение питания должно состалять 200 - 240 В. Обратите внимание: при падении напряжения ниже 210 В компьютерная панель управления может выйти из строя.

7. Периодически проверяйте состояние движущихся частей и затяжку креплений.

8. Если машина не используется, поместите ее в сухое место и выполните смазку.

#### **Подача материала:**

Установите «внутреннюю зажимную пластину», подайте материал из центрального отверстия через «вал удержания материала» (диаметр резания должен быть меньше или равен диаметру «пластины зажима материала». Затем загружайте «сырье») до тех пор, пока не начнется процесс резки. Затем поднимите "заготовку" до "колеса" подачи материала, нажав "кнопку ручной подачи". При вращении двигателя подачи материал направляется на кромку. Материал должен быть обрезан вертикально. Затем в соответствии с шириной материала отрегулируйте положение "направляющей трубки" чтобы материал был гладким.

#### **Управление параметрами машины.**

### 1) Изменение длины реза

нажмите (1) Length setting затем (2) Setting один раз чтобы настроить длину. кнопками (3)ввер/вниз установите нужную длину. нажмите (4) Setting после 5(Stop/Start) для завершения

2) Изменение количества резов

нажмите (1) Quantity setting затем (2) Setting один раз чтобы настроить количество, кнопками (3)ввер/вниз установите нужное количество. нажмите (4) Setting чтобы сохранить

3) Настройка скорости. одновременно нажать (1)Length setting и Quantity setting

затем нажать (2)Setting, затем выбрать скорость стрелками. 6 самая большая скорость 1 самая маленькая. (4) нажать Stop/Start чтобы закончить

во время ожидания. стрелки вверх вниз- подача материала вперед назад.